# ′⊟

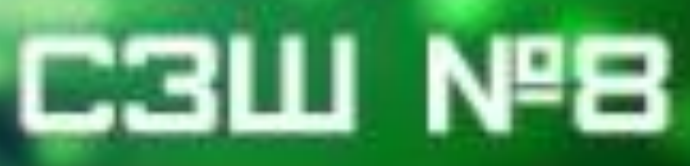

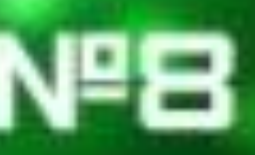

### Тема 1. **"Алгоритми та їх виконавці (7 годин)**

Інформатика

6 клас

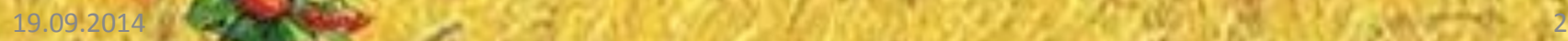

### **Тема 1. Алгоритми та їх виконавці**

#### Урок 4.

#### **ТЕМА УРОКУ: СЕРЕДОВИЩЕ ВИКОНАННЯ АЛГОРИТМУ**

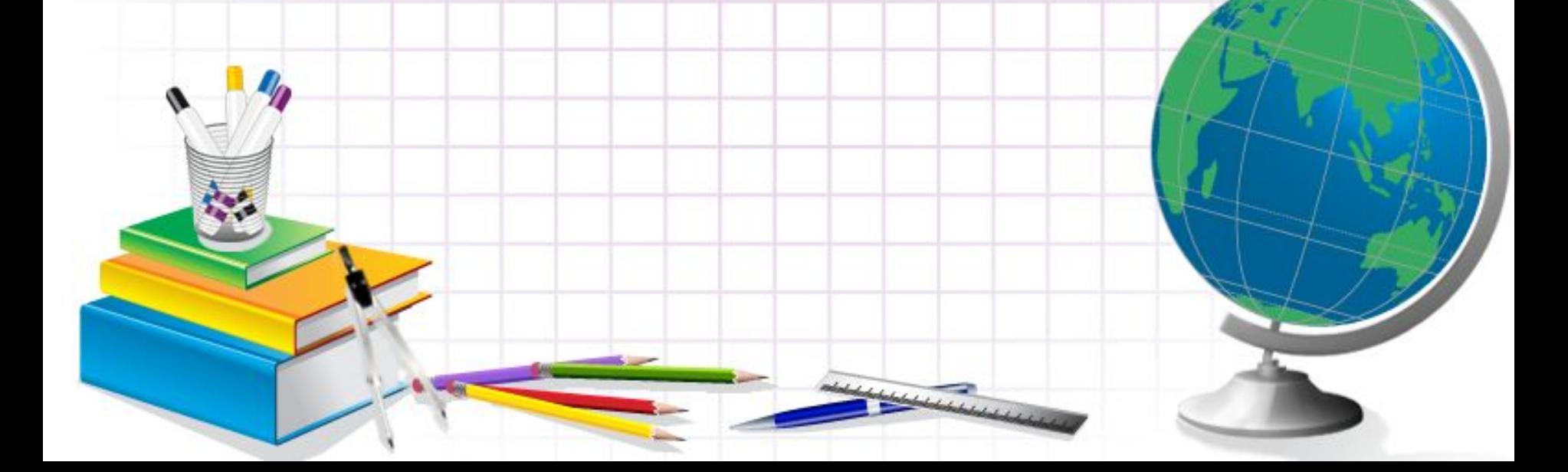

### Сьогодні на уроці ми дізнаємося:

•Що називають •програмою.

•Що називають середовищем виконання алгоритму

•Як завантажити проект у середовищі Скретч

•Які особливості режимів •роботи в середовищі *Скретч*

### Що називають програмою?

Якщо алгоритм призначено для виконання за допомогою комп'ютера, його записують спеціальною мовою, яка має бути йому «зрозумілою». Такий запис називають **програмою.** Програми створюють для опрацювання інформаційних даних за допомогою комп'ютера. Говорять, що виконавцем програм є комп'ютер

> **Комп'ютерна програма** — це алгоритм опрацювання даних, записаний спеціальною мовою та призначений для виконання комп'ютером

Переглянути процес виконання програми на комп'ютері деяким виконавцем, що має свою систему команд, і її результат можна в середовищі виконання алгоритму.

### Що називають середовищем виконання алгоритму?

**Комп'ютерне середовище виконання алгоритму** — це спе ціальна програма, яка дає змогу створювати і виконувати алгоритми для обраних виконавців з визначеною системою команд на комп'ютері.

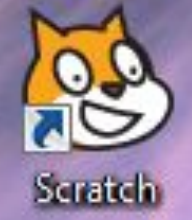

Таких програм може бути безліч. Кожна з них створюється людьми з певною навчальною метою. Прикладом такого комп'ютерного середовища є програмне середовище *Скретч.* Його завантаження здійснюється з розділу *Усі програми. Головного меню* або за допомогою значка на *Робочому столі*

### Вікно програми *Скретч*

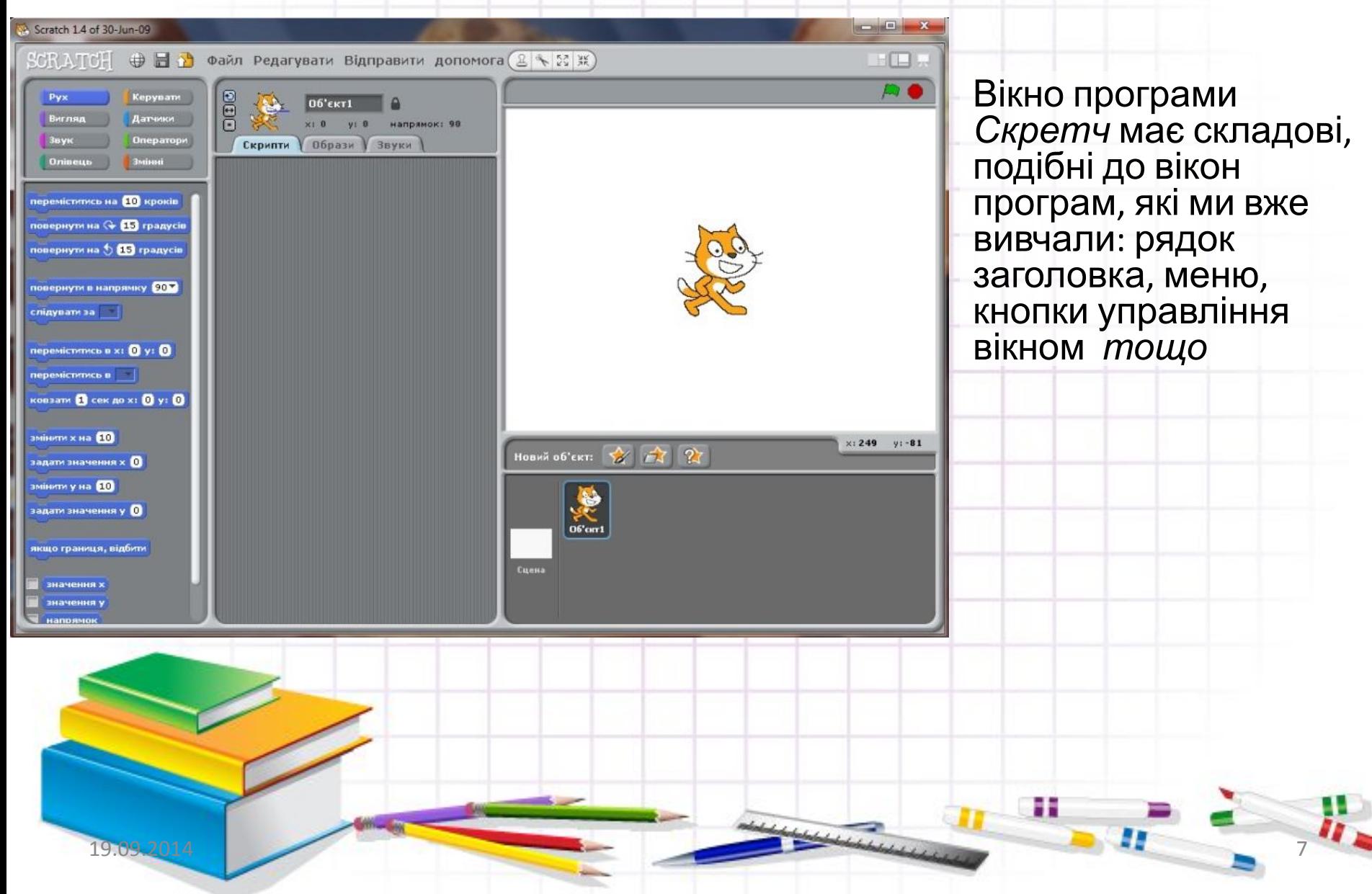

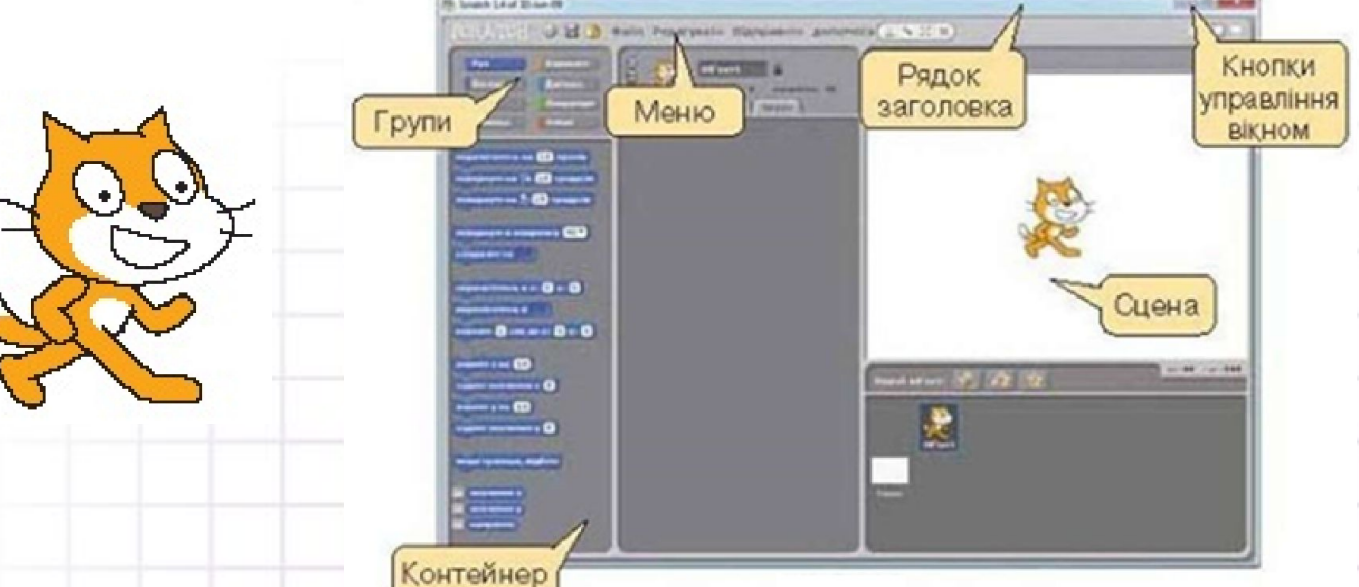

У цьому середовищі виконавцем алгоритму є *Рудий кіт.* Для нього існує своя система команд. З кожною командою пов'язана певна подія, яка відтворюється на **сцені**

Виконавців алгоритму в середовищі *Скретч* ще називають *спрайтами.* У перекладі з англійської мови

**sprite — світлячок або ельф** 

19.09.2014 8

### Середовище *Скретч*

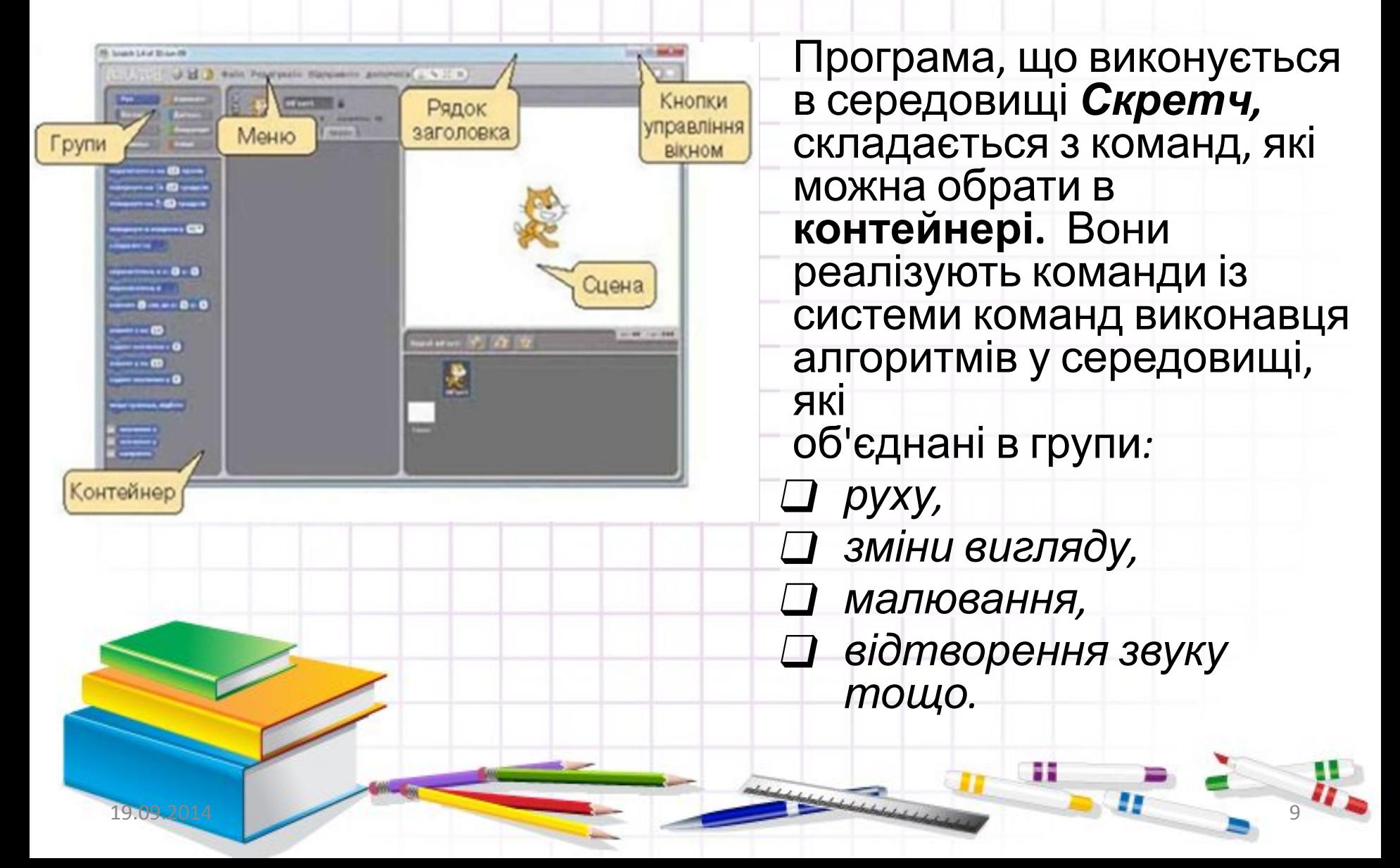

### Як завантажити проект у середовищі Скретч?

*Зображення вигляду виконавця, фон сцени і програму можна зберегти у файлі. Файл, створений у середовищі* **Скретч,**  *називають проектом.* 

*•Відкривають існуючий проект за таким алгоритмом:*

*•У меню* **Файл** *обрати вказівку* **Відкрити.**

- *•У вікні* **Відкрити проект** *вибрати потрібну папку, напри клад, папку* **Навчальні проекти.**
- *•Натиснути кнопку* **Гаразд.**
- *•Вибрати файл проекту. Знову натиснути кнопку* **Гаразд.**

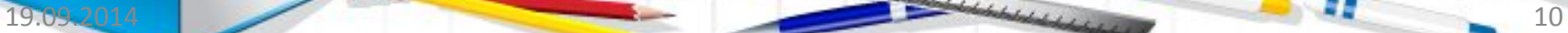

### Відкривання проекту

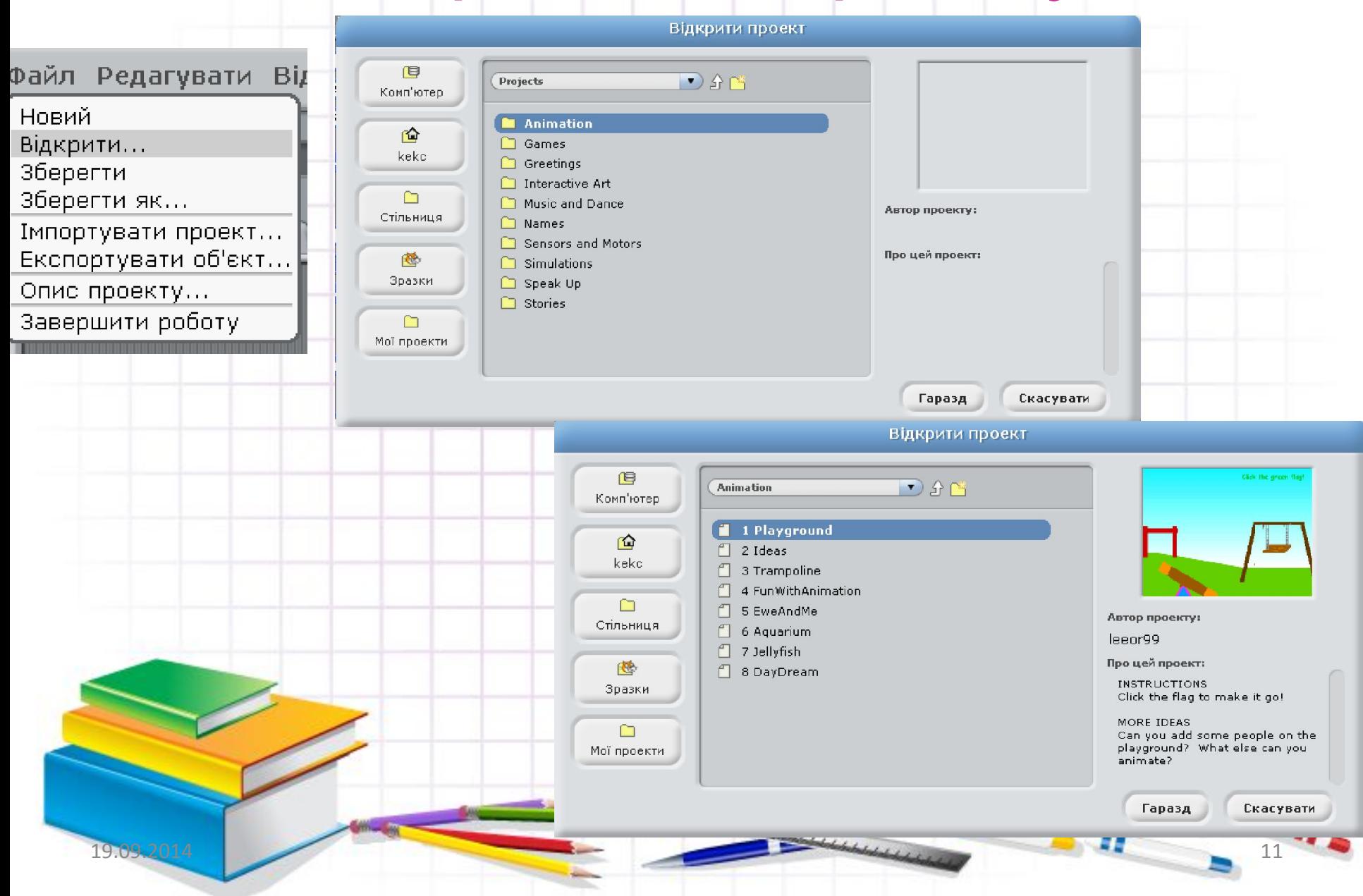

Які особливості режимів роботи в середовищі Скретч?

*Під кнопками управління вікном середовища розміщено кнопки перемикання його режимів роботи*

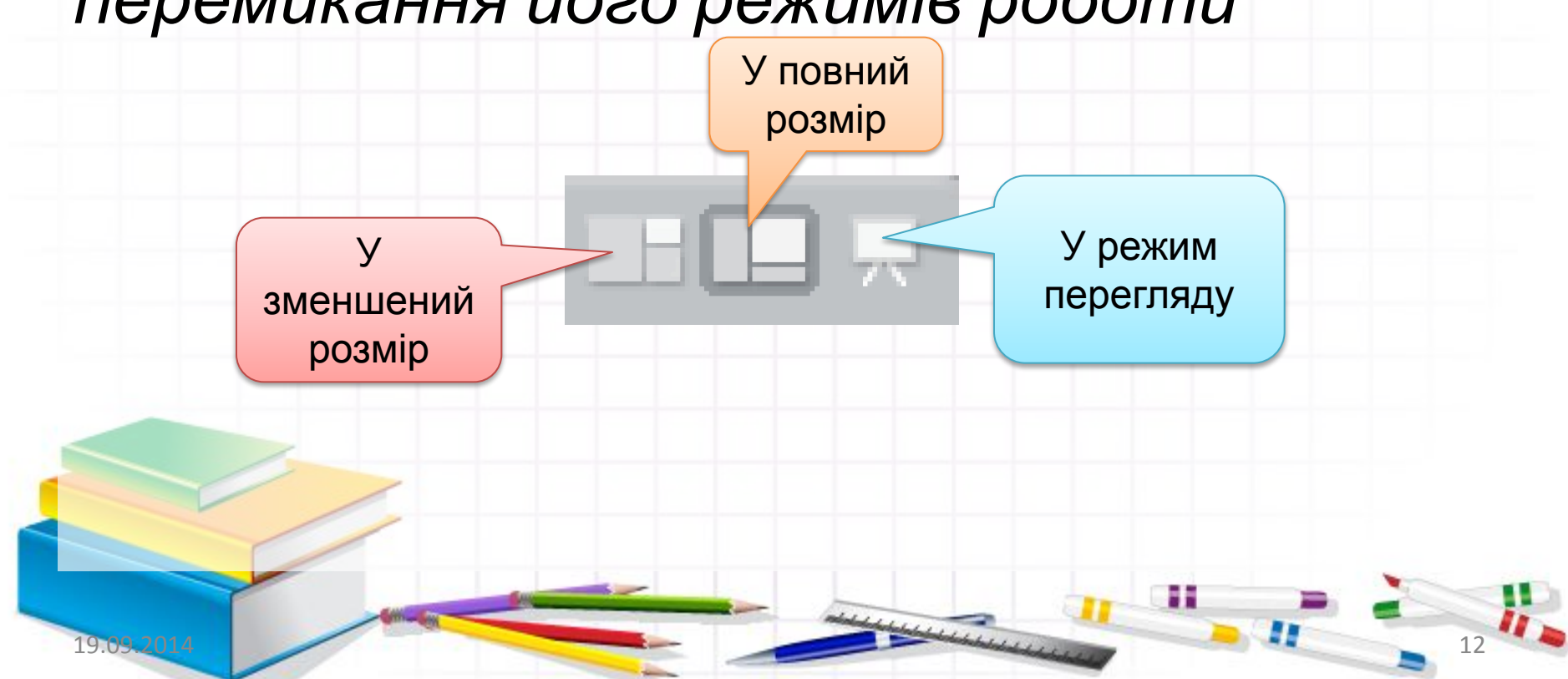

### Які особливості режимів роботи в середовищі Скретч?

У режимі перегляду *ми бачимо* Click the green flag! *тільки сцену виконання алгоритму, що займає весь екран. Вийти з нього можна, натиснувши кнопку повернення у верхньому правому кутку екрана Щоб виконавець алгоритму розпочав виконувати команди на сцені, натискають на зелений прапорець*. *Кнопка* Зупинити все *припиняє виконання алгоритму.* Запуск програми  $\begin{array}{|c|c|c|c|c|c|}\n\hline\n\hline\n\text{Tr} \mathbf{F} & \text{Tr} \mathbf{F} & \text{Tr$ все19.09.2014 13

## Які особливості режимів роботи в середовищі Скретч?

#### **Режим** *Зменшений*

#### *розмір* **Режим** *У повний розмір*

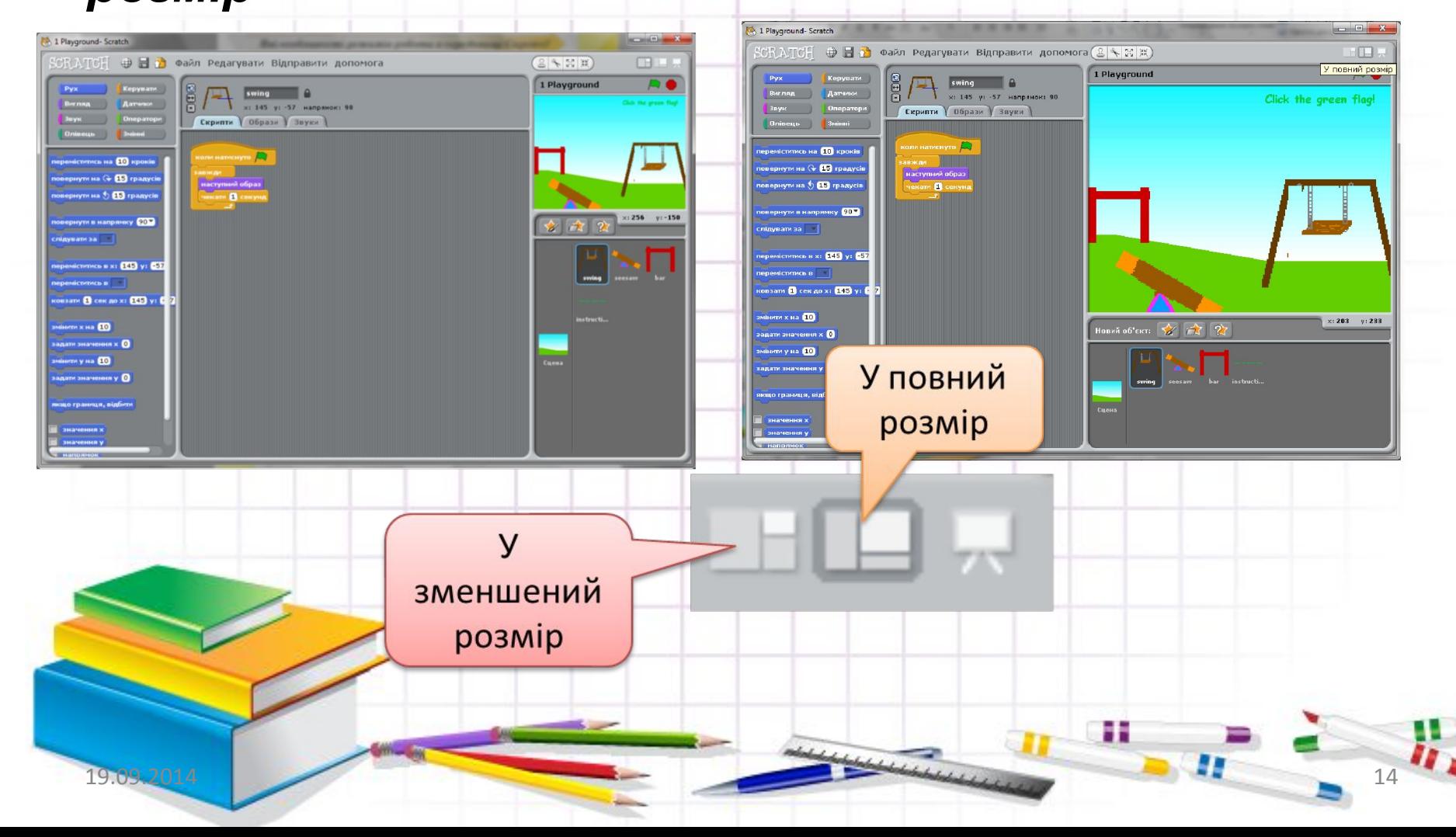

### Особливості режимів

У режимах У зменшений розмір та У певний розмір відображаються всі складові вікна програмного середовища, як показано на попередньому слайді.

У першому режимі сцена зменшена.

*У цих режимах алгоритм можна виконувати покомандно, групою або цілком.* 

Наприклад, якщо в наборі команд, що міститься у вкладці Скрипти, обрати одну команду та двічі клацнути на ній мишею, то на сцені відтворюватиметься подія, що відповідає цій команді*.* 

*Натискання на кнопку* **Зупинити все** *припиняє виконання алгоритму.*

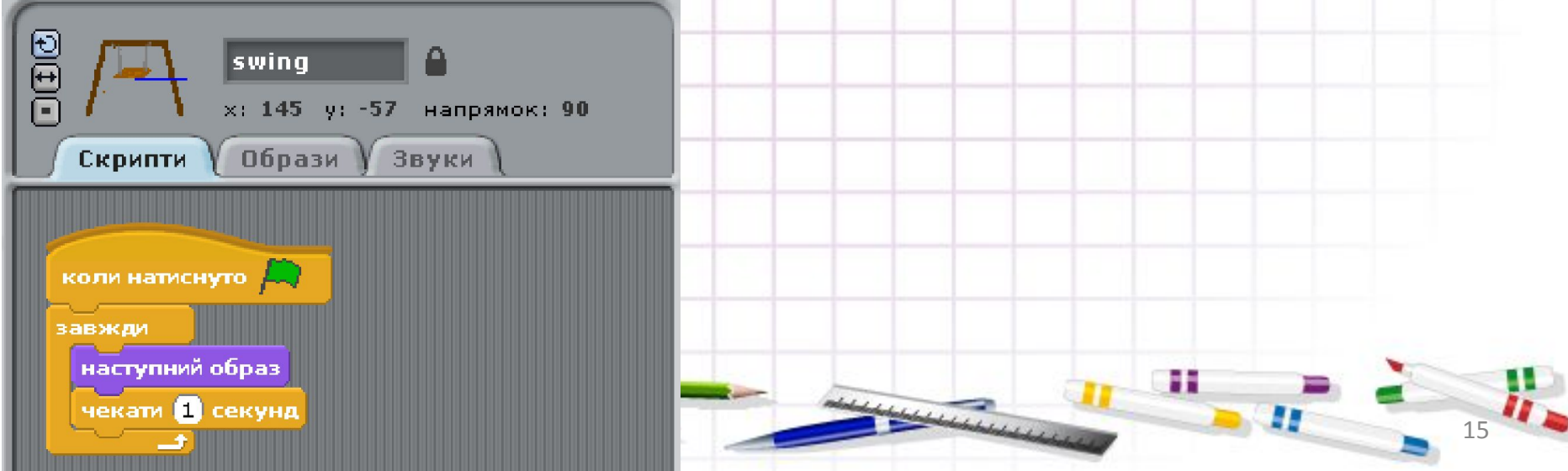

### **ДІЄМО.**  Вправа 1. *Кіт-музикант.*

#### *Завдання. Відкрий проект* **Кіт-музикант***, що міститьсяв папці* **Навчальні проекти.** *Запусти на виконання програму, збережену в проекті.*

- 1) Завантаж середовище *Скретч.*
- 2) Відкрий проект *Кіт-музикант.* Для цього в меню Файл обери вказівку Від*крити.* У вікні *Відкрити проект* обери вказівку *Зразки.* У списку папок, що відобразився в робочій області вікна, обери папку *Навчальні проекти.* Натисни кнопку *Гаразд*. У вікні, що відкрилося, обери *Кіт-музикант* і натисни кнопку *Гаразд.*
- 3) Перевір, чи під'єднані до твого комп'ютера навушники або колонки.
- 4) Перейди в режим перегляду виконання алгоритму. Для цього натисни кн
- *5) Натисни кнопку* Запуск програми.
- 6) Обміркуй, які команди виконує виконавець *-Кіт-музикант.* З'ясуй, які події відбуваються на сцені після виконання кожна з команд. Дпя цьсго вийду з режиму перегляду.
- 7) Заверши роботу із середовищем Скретч.

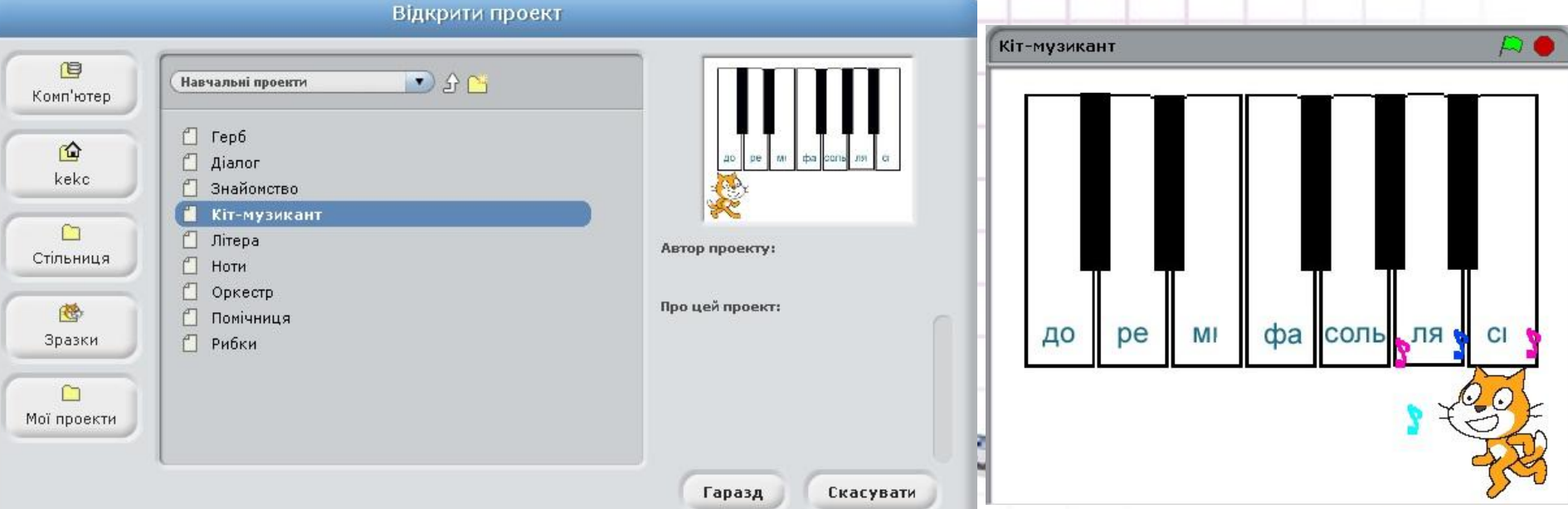

### *Вправа 2.* Малюнок.

**Завдання.** Відкрий та запусти на виконання проект *Герб*, що міститься в папці *Навчальні проекти.*

Розглянь режими роботи середовища виконання алгоритмів *Скретч*

Автор проекту:

Про цей проект:

**Гаразд** 

Відкрити проект

 $\bigcap$   $\bigcap$ 

目

Комп'ютер

企

kekc

 $\Box$ 

Стільниця

卷

Зразки

 $\cap$ Мої проекти Навчальні проекти

↑ Знайомство П Кіт-музикант

 $\blacksquare$   $\blacksquare$   $\blacksquare$ 

**Aianor** 

<sup>П</sup> Літера

П Помічниця

 $\Box$  Ноти П Оркестр

↑ Рибки

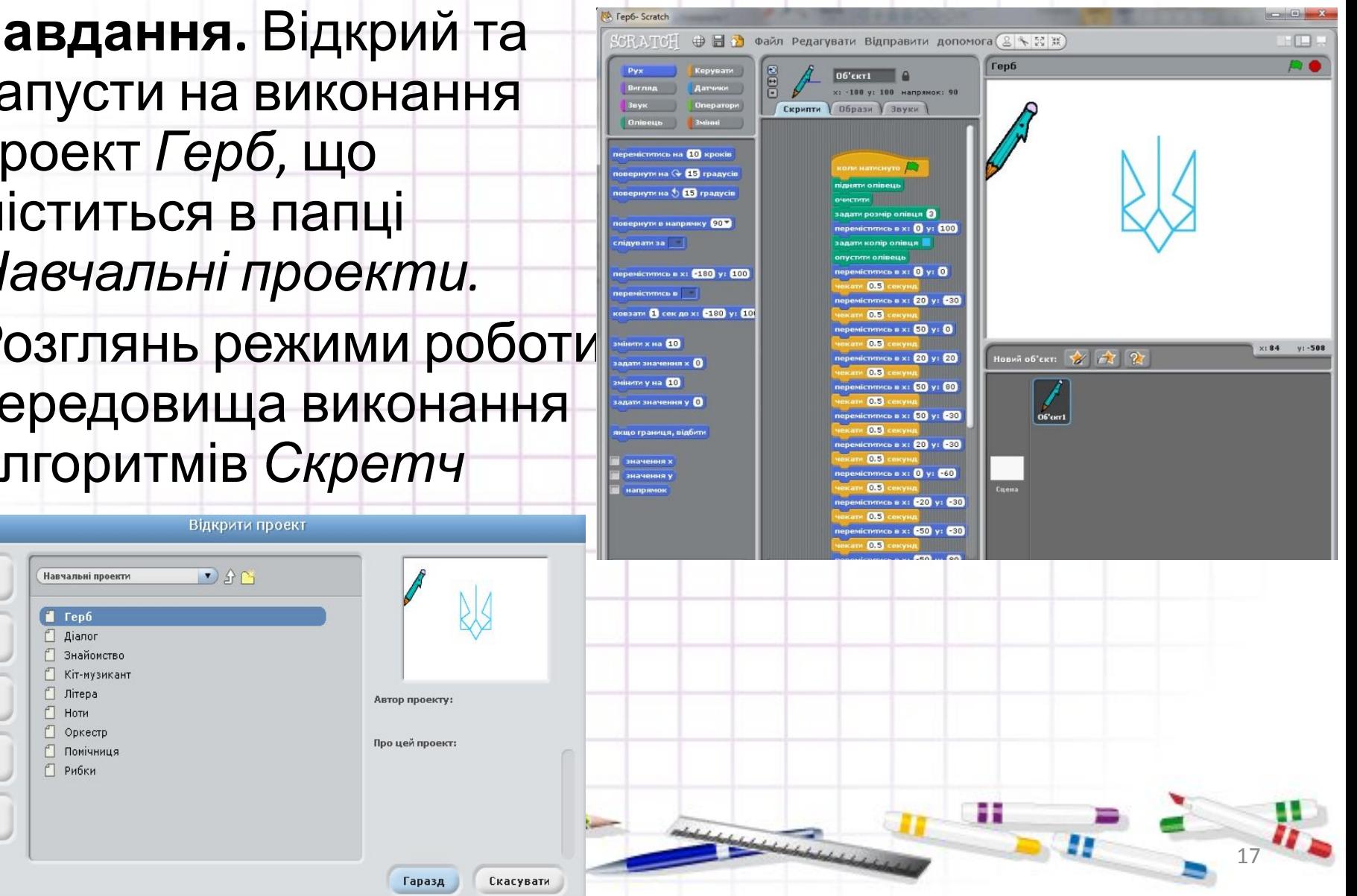

### *Вправа 2.* Малюнок.

- 1) Завантаж середовище *Скретч.*
- 2) Відкрий проект *Герб,* що міститься в папці *Навчальні проекти* папки *Зразки.*
- Зауваж, що виконавцем цього алгоритму є не *Рудий кіт,* а виконавець *Олівець-малювець.*
- 3) Перейди в режим *Перегляду* і запусти програму на виконання. Переконайся, що виконавець побудував зображення, як на малюнку вгорі.
- 4) Розглянь команди, з яких складено програму для виконавця *Олівця-малювця*. У який режим потрібно для цього перейти? Які події відбуваються на сцені при виконанні кожної з команд програми? Перевір свої здогадки.
- 5) Перейди на вкладку *Образи.* Переконайся, що спершу вигляд виконавця був одним, а після завершення став іншим.

6) Заверши роботу з проектом, не зберігаючи при при при змін.

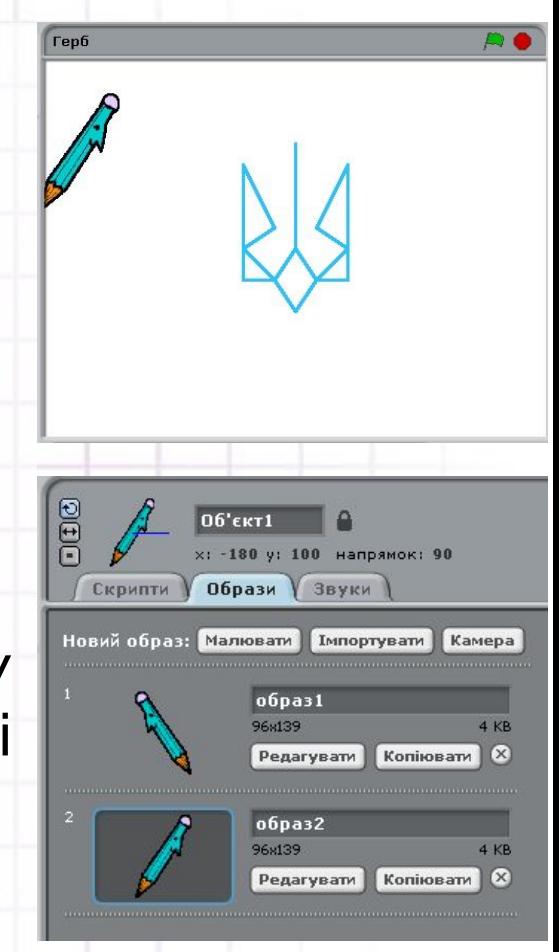

÷

### ОБГОВОРЮЄМО

**Що таке програма? Як пов'язані терміни «програма» й «алгоритм»?**

**Що являє собою середовище виконання алгоритму?**

**Чим відрізняється вікно програмного середовища** *Скретч* **від інших відомих тобі вікон програм? Наведи приклади.**

**Як відкрити файл, створений у середовищі** *Скретч?*

**Як запустити на виконання програму, створену в середовищі** *Скретч?*

**Кого називають виконавцем алгоритму в середовищі** *Скретч***? Наведи приклади таких виконавців.**

**У яких режимах можна працювати із середовищем** *Скретч?* **У чому їх особливість?**

н

19.09.2014 19.09.2014 19.09.2014 19.09.2014 19.09.2014 19.09.2014 19.09.2014 19.09.2014

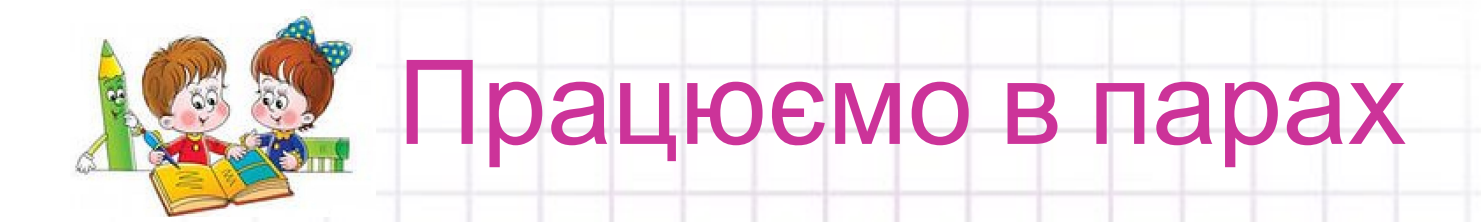

•1. Обговоріть, як можна продовжити такі речення: •Щоб запустити на виконання програму в середовищі *Скретч,* потрібно...

•Після натискання кнопки виконання команд програми буде...

•Якщо натиснути кнопку то...

•Якщо двічі клацнути лівою кнопкою миші на команді в контейнері скриптів, то …

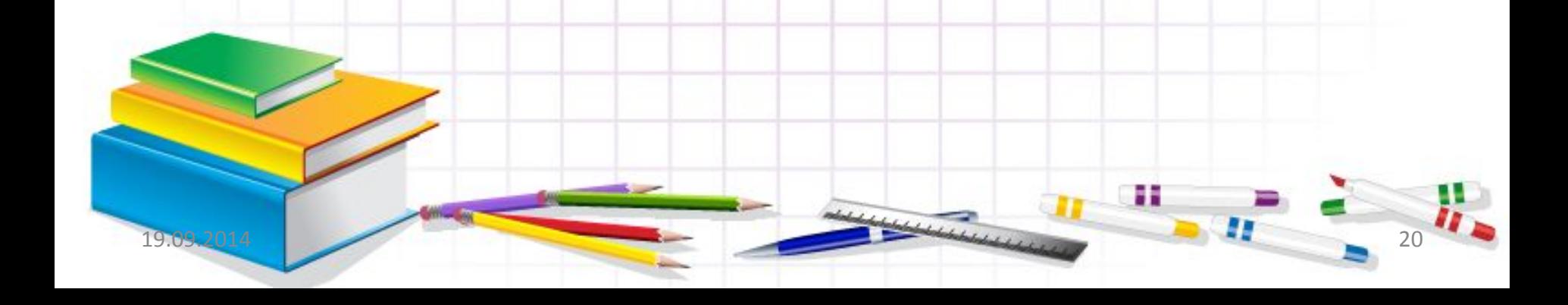

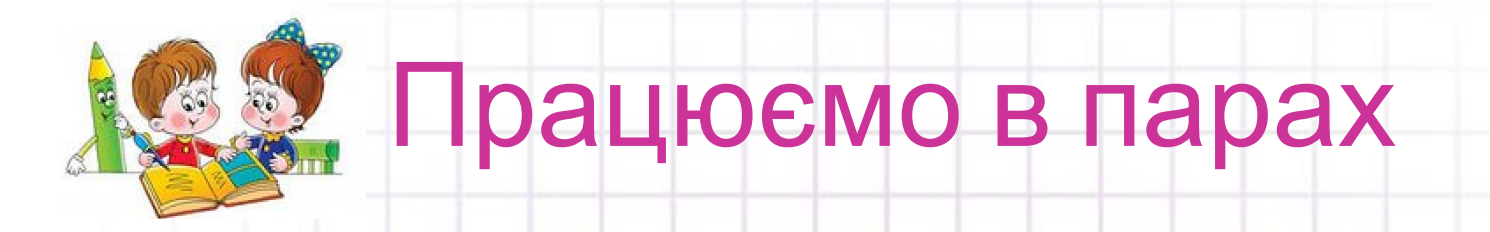

2. Остап для свого молодшого брата склав інструкцію «*Як відкрити проект Метелики в середовищі Скретч*».

Обговоріть, які речення мав використати хлопчик у цій інструкції. Сформулюйте їх одне одному.

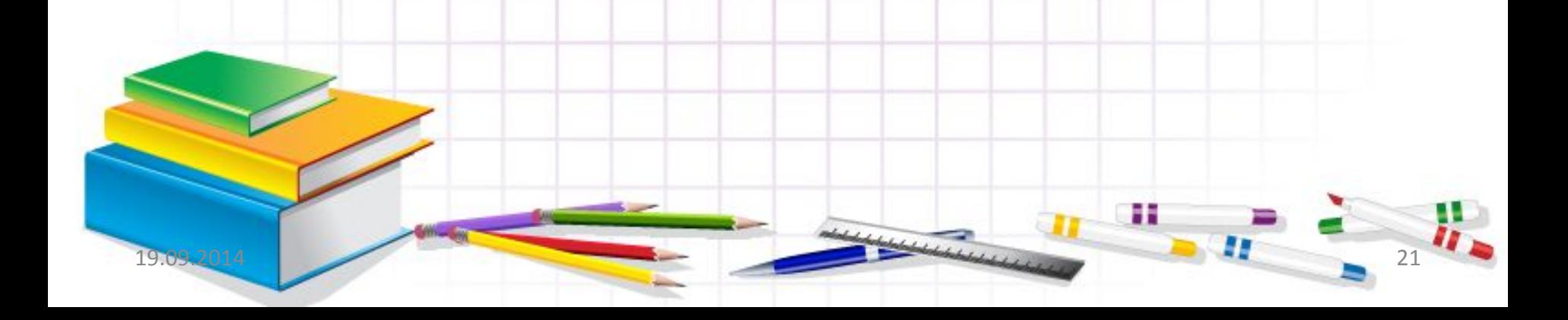

### **Повторюємо**

Розглянь схему і поясни зв'язок між вказаними поняттями.

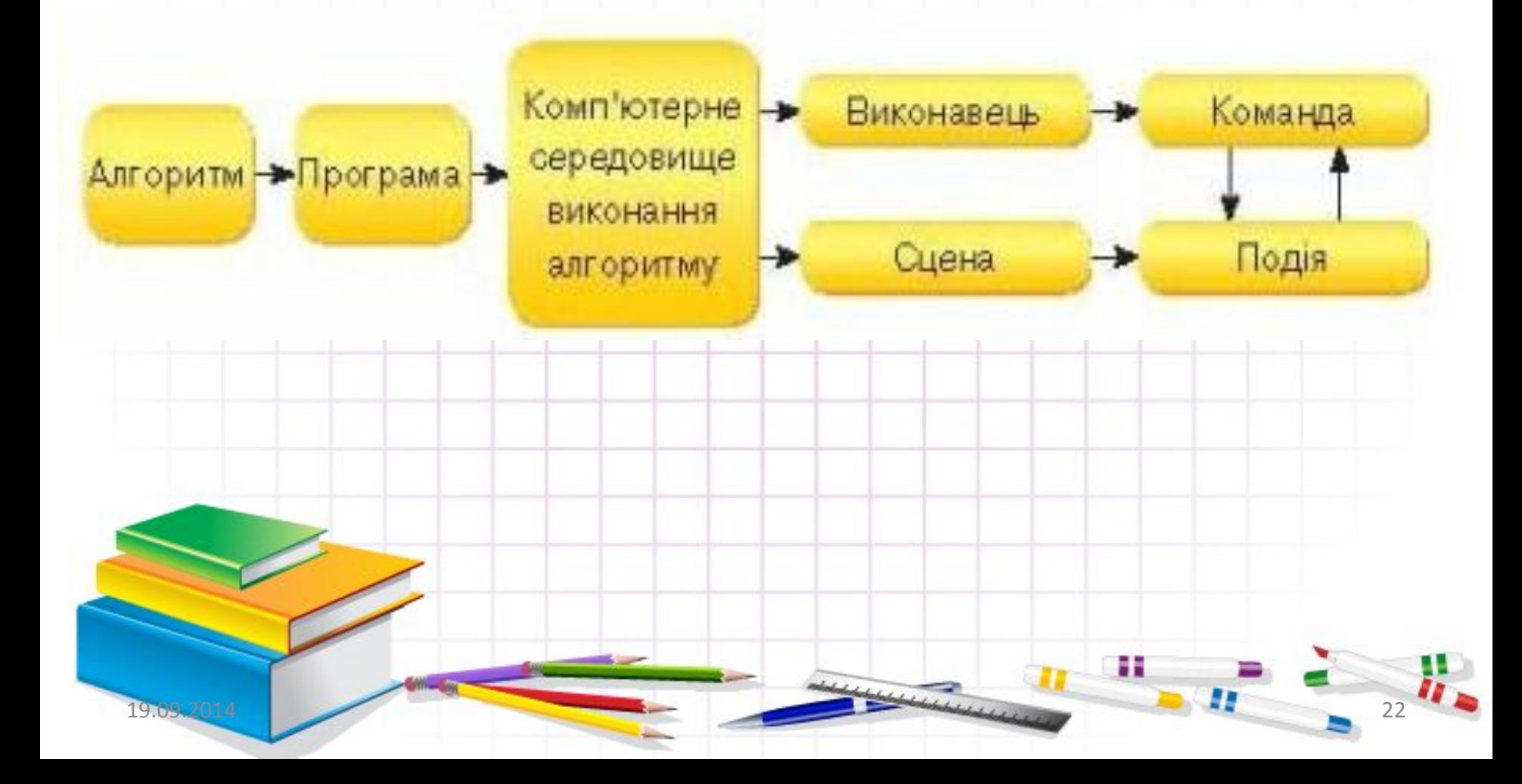

### Подумай! Оціни свої знання та вміння

- •Я можу навести приклад навчального комп'ютерного середовища виконання алгоритмів.
- •Я розрізняю команди і події, що відбуваються при виконанні алгоритмів у середовищі *Скретч.*
- •Я можу назвати виконавців алгоритму та прості команди виконавців у навчальному середовищі виконання алгоритмів *Скретч.*
- •Я вмію відкривати проект, створений у середовищі *Скретч,* і керувати його виконанням.

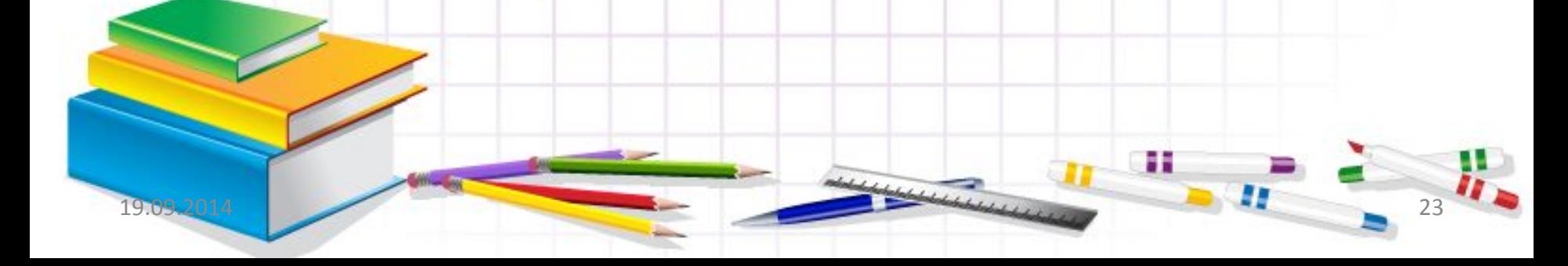

### СЛОВНИЧОК

•1 •Програма

•2

•Комп'ютерне середовище виконання алгоритму

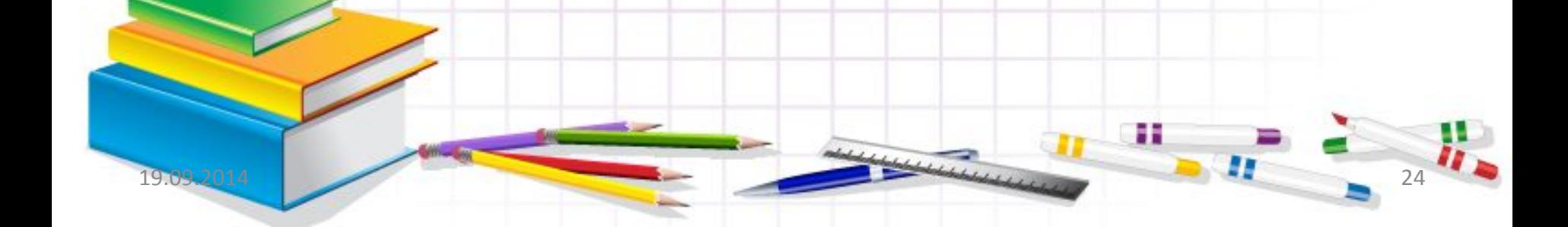

#### Домашнє завдання

- ❑ Читати пункт 1.4
- **Опрацювати** контрольні запитання з рубрик «Обговорюємо» та «Оціни свої знання»

По можливості: встанови на домашньому комп'ютері програму Скретч та відпрацюй навички роботи з проектами зразками

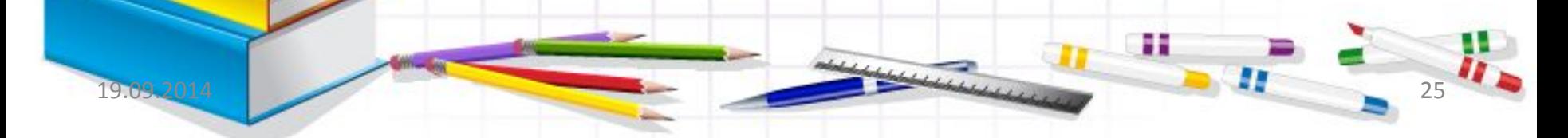